### © 2017 Seiko Epson Corporation. Printed in XXXXXX

# **http://epson.sn**

**http://epson.sn**

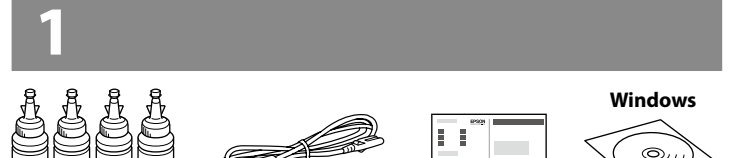

 $\overset{\circledR}{=}$ 

Μην συνδέσετε το καλώδιο USB, παρά μόνο όταν σας ζητηθεί. Ne priključite kabla USB, dokler niste Ne spajajte USB kabel ako niste primili uputu da to učinite. Не приклучувајте го кабелот за

# ET-2610/L3060 EPSON

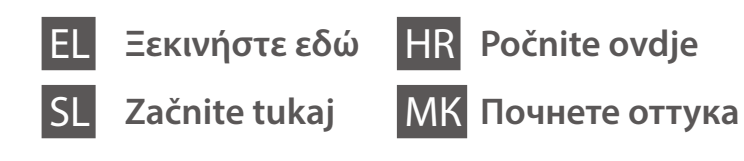

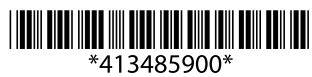

Το περιεχόμενο και ο σχεδιασμός των μπουκαλιών μελανιού μπορεί να διαφέρει ανάλογα με την τοποθεσία.

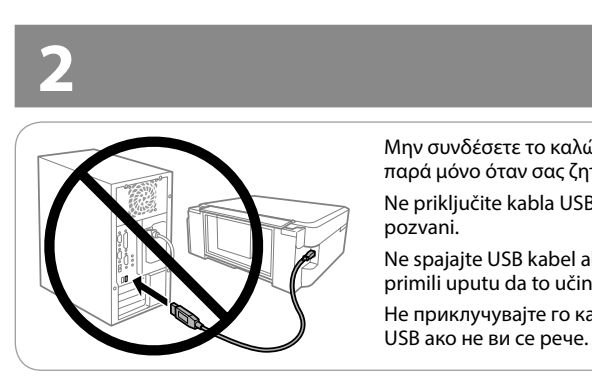

Vsebina in oblika plastenk s črnilom sta odvisni od lokacije. Sadržaj i izgled bočica s tintom mogu se razlikovati ovisno o lokaciji. Содржината и дизајнот на шишињата со мастило може да се разликува во зависност од местото.

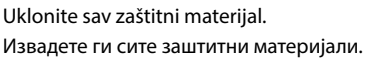

#### **Διαβάστε πρώτα αυτό** / **Najprej preberite to** / **Najprije pročitajte ovo** / **Првин прочитајте го ова**

Πρέπει να χειρίζεστε προσεκτικά το μελάνι σε αυτόν τον εκτυπωτή. Όταν γεμίζετε ή ξαναγεμίζετε με μελάνι τα δοχεία, μπορεί να πεταχτεί μελάνι. Αν το μελάνι πέσει σε ρούχα ή αντικείμενα, ίσως να μην φεύγει.

Previdno ravnajte s črnilom za tiskalnik. Pri polnjenju oz. dolivanju posod s črnilom se lahko poškropite. Če črnilo pride v stik z oblačili ali drugimi predmeti, ga morda ne boste mogli odstraniti.

Ovaj pisač zahtijeva pažljivo rukovanje tintom. Tinta se može prosuti pri punjenju ili dopuni spremnika tintom. Ako tinta dospije na odjeću i druge predmete, možda se neće moći isprati.

Печатачот бара внимателно ракување со мастилото. Може да прсне мастило кога резервоарите се полнат или дополнуваат. Ако ви прсне мастило на облеката, може да не се исчисти.

c Σημαντικό: Πρέπει να το τηρείτε, προκειμένου να αποφύγετε την περίπτωση βλάβης στον εξοπλισμό.

Pomembno: upoštevajte, da preprečite poškodbe opreme. Važno: treba slijediti ove upute kako bi se izbjeglo oštećenje opreme. Важно; мора да се почитува за да се избегне оштетување на опремата.

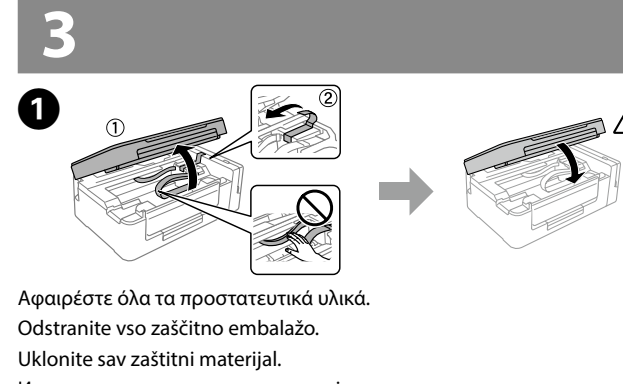

- Q <sup>O</sup> Ανοίξτε τη συσκευασία με το μπουκαλάκι μελανιού μόνο όταν είστε έτοιμοι να γεμίσετε το δοχείο μελανιού. Το μπουκαλάκι είναι αεροστεγώς σφραγισμένο, ώστε να διατηρεί την αξιοπιστία του.
	- O Ακόμη κι αν ορισμένα μπουκαλάκια μελανιού είναι φθαρμένα, η ποιότητα και η ποσότητα του μελανιού είναι εγγυημένες, οπότε μπορείτε να τα χρησιμοποιήσετε άφοβα.
	- O Ne odpirajte paketa s plastenkami za črnilo, dokler niste pripravljeni na polnjenje posode s črnilom. Plastenka s črnilom je vakuumsko pakirana, da ohrani svojo zanesljivost.
	- O Kakovost in količina črnila sta zagotovljeni tudi, če so na kateri od plastenk s črnilom vdolbine, zato lahko plastenke varno uporabite.
	- O Nemojte otvarati paket s bočicom za tintu dok ne budete spremni puniti spremnik tintom. Bočica s tintom je u vakuumiranom pakovanju radi očuvanja njezinih karakteristika.
	- O Čak i ako su neke bočice s tintom malo udubljene, to ne utječe na kvalitetu i količinu tinte i bočice možete sigurno koristiti.
	- O Не отворајте го пакувањето на шишенцето со мастило сè додека не сте подготвени да го наполните резервоарот. Шишето со мастило е спакувано под вакуум за да ја задржи постојаноста.
	- O Дури и ако некои шишиња со мастило се вдлабнати, квалитетот и количеството на мастилото се загарантирани и шишињата може безбедно да се користат.

c <sup>O</sup> Χρησιμοποιήστε τα συνοδευτικά μπουκαλάκια μελανιού του εκτυπωτή σας.

- O Η Epson δεν εγγυάται την ποιότητα και την αξιοπιστία των μη γνήσιων μελανιών. Αν χρησιμοποιείτε μη γνήσιο μελάνι, υπάρχει κίνδυνος βλάβης, την οποία δεν καλύπτουν οι εγγυήσεις της Epson.
- O Uporabite plastenke s črnilom, ki so bile priložene tiskalniku. O Epson ne zagotavlja kakovosti ali zanesljivosti neoriginalnega črnila. Uporaba neoriginalnih črnil lahko povzroči poškodbe, ki jih jamstvo družbe Epson ne krije.
- O Upotrijebite bočice s tintom isporučene uz vaš pisač.
- O Epson ne može jamčiti kvalitetu ili pouzdanost tinte koja nije originalna. Uporaba neoriginalne tinte koja može uzrokovati štetu koju ne pokrivaju jamstva tvrtke Epson.
- O Употребувајте ги шишињата со мастило што ќе ги добиете во пакет со печатачот.
- O Epson не гарантира за квалитетот и сигурноста на неоригинално мастило. Употребата на неоригинално мастило може да предизвика оштетување што не е покриено со гаранцијата на Epson

zatem vstavite pokrovčel Uklonite kapicu s bočice za tintu, uklonite čep s bočice i postavite kapicu.

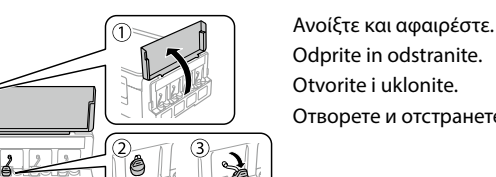

Odprite in odstranite. Otvorite i uklonite. Отворете и отстранете.

Σπάστε το πάνω μέρος από το καπάκι ή αφαιρέστε το κάλυμμα του καπακιού. Snemite zgornji del pokrovčka ali odstranite ovoj pokrovčka. Skinite vršak kapice ili uklonite njezin poklopac.

Откинете го горниот дел од капачето или извадете го поклопчето на капачето.

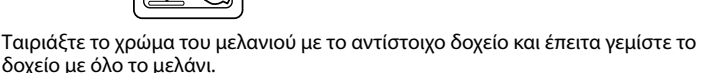

Preverite, ali se barvi na črnilu in posodi ujemata, in nato nalijte vse črnilo. Usporedite boju tinte sa spremnikom i potom u spremnik izlijte svu tintu. Изберете ја соодветната боја на мастило за резервоарот, а потоа наполнете го со целото мастило.

B 

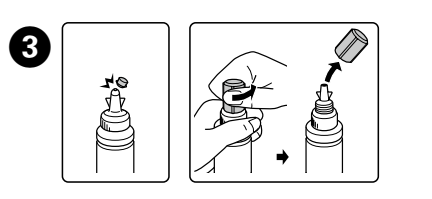

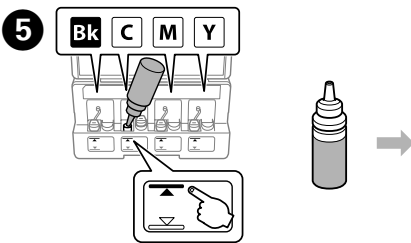

- Q Αν εμφανιστεί ειδοποίηση του Τείχους προστασίας, να επιτρέπεται σε εφαρμογές Epson η πρόσβαση.
	- Če se pojavi opozorilo požarnega zidu, dovolite dostop za programe Epson.
	- Ako se pojavi upozorenje vatrozida, dozvolite pristup Epson aplikacijama.
	- Ако се појави известување од заштитниот ѕид, дозволете пристап за апликациите на Epson.

Κλείστε το κάλυμμα εγγράφων. Zaprite pokrov za dokumente. Zatvorite poklopac dokumenta. Затворете го капакот за документот.

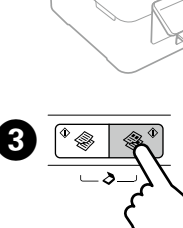

Πατήστε το κουμπί  $^{\circ}$   $\circledast$  ή  $\circledast$   $^{\circ}$  για να ξεκινήσει η αντιγραφή. Pritisnite gumb  $\sqrt[6]{ }$  ali  $\mathscr{F}$  za začetek kopiranja. Za početak kopiranja pritisnite gumb  $^{\circ}$   $\circledast$ 

Притиснете на  $^{\circ}$   $\circledast$  или на копчето  $\circledast$   $^{\circ}$  за да започнете со копирање.

Επισκεφτείτε τον ιστότοπο για να ξεκινήσετε τη διαδικασία ρύθμισης, να εγκαταστήσετε λογισμικό και να διαμορφώσετε τις ρυθμίσεις δικτύου. Obiščite spletno stran za začetek namestitvenega postopka, namestitev programske opreme in konfiguracijo nastavitev omrežja.

Posjetite internetsku stranicu kako biste pokrenuli postavljanje, instalirali softver i konfigurirali mrežne postavke.

Посетете ја веб-локацијата за да го започнете процесот на поставување, да инсталирате софтвер и да ги конфигурирате мрежните поставки.

- $\square$  Πατήστε ταυτόχρονα το  $\oslash$  και το κουμπί  $^{\circ}$   $\circledast$  ή  $\circledast$   $^{\circ}$  νια να δημιουργήσετε αντίγραφα σε λειτουργία πρόχειρου.
- $\Box$  Naredite lahko do 20 kopij, če pritisnete gumb  $^{\circ}$   $\circledast$  ali  $\circledast$   $^{\circ}$ tolikokrat, kolikor kopij želite narediti.
- $\Box$  Hkrati pritisnite gumba  $\otimes$  in  $\otimes$  ali  $\circledast$ , če želite kopirati v načinu osnutka.
- $\Box$  Možete napraviti do 20 kopija pritiskom gumba  $^{\circ}$   $\circledast$  ili  $\circledast$ onoliko puta koliko ima kopija koje želite napraviti.
- $\Box$  Pritisnite istovremeno  $\otimes$  i gumb  $^{\circ}$   $\circledast$  ili  $\circledast$  kako biste kopirali u načinu radne skice.
- $\Box$  Може да направите до 20 копии притискајќи го копчето  $^{\circ}$ или  $\circledast^\Phi$  ист број пати колку бројот на копии што сакате да ги направите.
- $\Box$  Притиснете ги копчињата  $\otimes$  и  $^{\circ}$   $\circledast$  или  $\circledast$  истовремено за да копирате во нацрт-режим.

Συνεχίστε με το επόμενο βήμα (ενότητα 3). Nadaljujte z naslednjim korakom (poglavje 3). Prijeđite na sljedeći korak (dio 3). Продолжете со наредниот чекор (дел 3).

### **Windows (No CD/DVD drive) Mac**

### **No PC**

### **Windows with CD/DVD drive**

Μπορείτε επίσης να χρησιμοποιήσετε το συμπεριλαμβανόμενο CD για να εκκινήσετε τη διαδικασία εγκατάστασης, να εγκαταστήσετε λογισμικό και να διαμορφώσετε το δίκτυο.

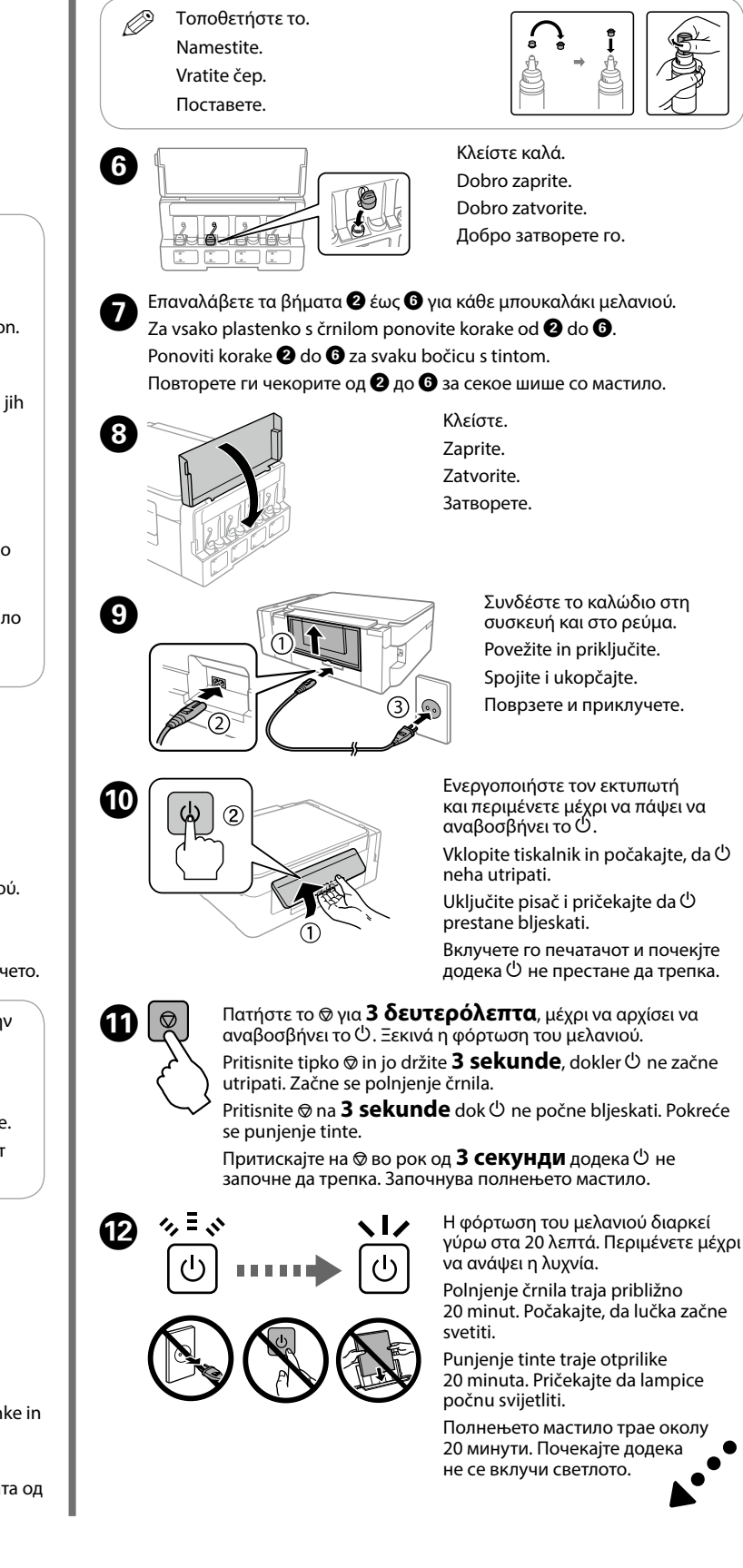

Za začetek namestitvenega postopka, namestitev programske opreme in konfiguracijo nastavitev omrežja lahko uporabite tudi priloženi CD. Možete koristiti i priloženi CD kako biste pokrenuli postavljanje, instalirali softver i konfigurirali mrežu.

Исто така може да го користите прикаченото CD за да го започнете процесот за стартување, да го инсталирате софтверот и да ја конфигурирате мрежата.

### **iOS / Android**

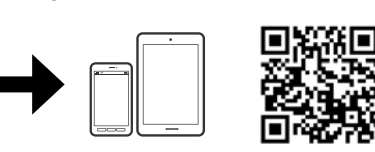

Επισκεφτείτε τον ιστότοπο για να εγκαταστήσετε την εφαρμογή Epson iPrint, να ξεκινήσετε τη διαδικασία ρύθμισης και να διαμορφώσετε τις ρυθμίσεις δικτύου. Obiščite spletno stran za namestitev programa Epson iPrint, nato pa zaženite postopek namestitve in konfigurirajte omrežne nastavitve.

Posjetite web-mjesto kako biste instalirali aplikaciju Epson iPrint, pokrenuli postavljanje i konfigurirali mrežne postavke.

Посетете ја веб-локацијата за да ја инсталирате апликацијата Epson iPrint, започнете го процесот за поставување и конфигурирајте ги поставувањата на мрежата.

- Q Ο σχεδιασμός των μπουκαλιών μελανιού διαφέρει ανάλογα με την ημερομηνία παραγωγής και το σημείο αγοράς. Oblika plastenk za črnilo je odvisna od datuma izdelave in kraja nakupa.
	- Dizajn bočica za tintu ovisi o datumu proizvodnje i mjestu kupnje. Дизајнот на шишенцата со мастило се разликува во зависност од датумот на производство и местото на купување.

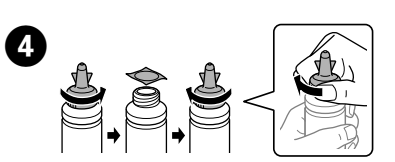

Αφαιρέστε το καπάκι από το μπουκαλάκι μελανιού, αποσφραγίστε το μπουκαλάκι και, στη συνέχεια, τοποθετήστε το καπάκι. Odstranite pokrovček s plastenke za črnilo, nato odstranite tesnilo s plastenke in

Извадете го капачето од шишенцето со мастило, отстранете ја заптивката од шишенцето, па ставете го капачето.

**Βασικές λειτουργίες / Osnovni postopki /** 

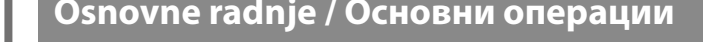

**Οδηγός για τον Πίνακα ελέγχου / Vodič po nadzorni plošči / Vodič za upravljačku ploču / Водич за контролната табла**

**Τοποθέτηση χαρτιού / Vstavljanje papirja / Umetanje papira / Ставање хартија**

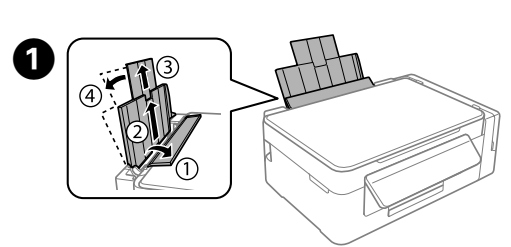

Ανοίξτε και σύρετε προς τα έξω. Odprite in izvlecite. Otvorite i izvucite. Отворете и лизгајте нанадвор.

Τοποθετήστε το χαρτί με την εκτυπώσιμη πλευρά του προς τα πάνω. Vstavite papir s stranjo za tiskanje obrnjeno navzgor. Umetnite papir stranom za ispis prema gore. Ставете ја хартијата со страната за печатење нагоре.

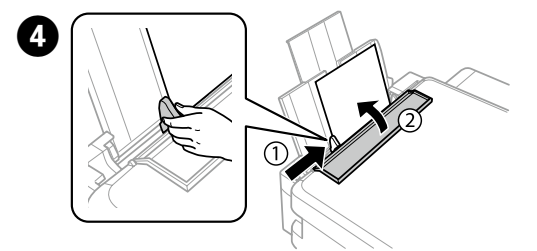

Σύρετε τον πλευρικό οδηγό ώστε να ακουμπήσει το χαρτί και στη συνέχεια κλείστε το προστατευτικό του τροφοδότη. Pomaknite stransko vodilo ob papir, nato pa zaprite varovalo podajalnika. Pomaknite rubnu vodilicu uz papir i potom zatvorite štitnik ulagača. Лизгајте ја страничната водилка кон хартијата, а потоа затворете го штитникот на хартијата.

### **Αντιγραφή / Kopiranje / Kopiranje / Копирање**

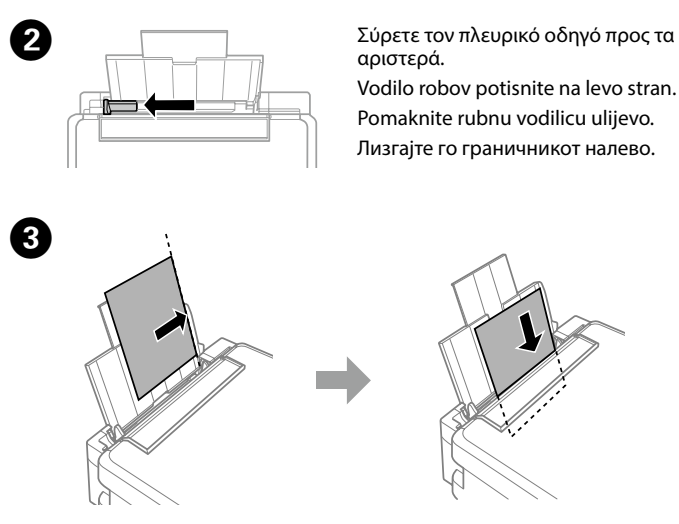

Ανοίξτε το κάλυμμα εγγράφων και τοποθετήστε το πρωτότυπο με την όψη προς τα κάτω στη γυάλινη επιφάνεια του σαρωτή. Ευθυγραμμίστε το πρωτότυπο με τη μπροστινή δεξιά γωνία του γυαλιού.

Odprite pokrov za dokumente in položite izvirnik z licem navzdol na steklo optičnega bralnika. Poravnajte izvirnik s sprednjim desnim kotom stekla.

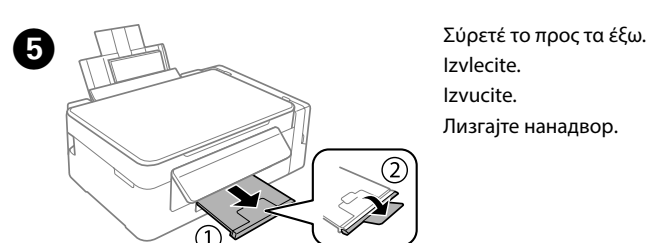

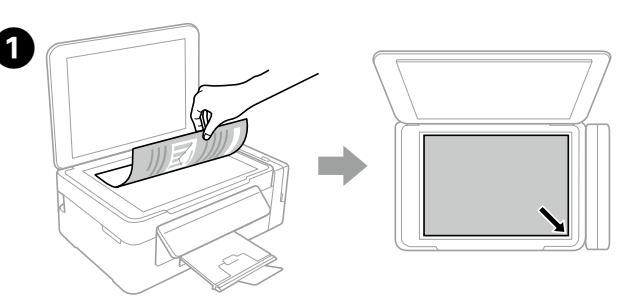

Otvorite poklopac dokumenta i stavite izvornik glavnom stranom okrenutom prema staklu skenera. Centrirajte izvornik na prednjem desnom kutu stakla. Отворете го капакот за документот и ставете го изворниот документ со предната страна надолу на стаклото од скенерот. Порамнете го изворниот документ со предниот десен агол од стаклото.

Q <sup>O</sup> Μπορείτε να δημιουργήσετε έως και 20 αντίγραφα πατώντας το κουμπί  $\sqrt[6]{\bullet}$ ή  $\mathcal{F}^\circ$  τόσες φορές όσα είναι και τα αντίγραφα που θέλετε να δημιουργήσετε.

ili  $\otimes$ 

### **Epson Connect**

Χρησιμοποιώντας τη φορητή συσκευή σας, μπορείτε να εκτυπώσετε από οποιαδήποτε τοποθεσία σε όλο τον κόσμο στον εκτυπωτή σας που είναι συμβατός με το Epson Connect. Επισκεφτείτε τον ιστότοπο για περισσότερες πληροφορίες.

Če je vaš tiskalnik združljiv z Epson Connect, lahko s pomočjo mobilne naprave tiskate s kjer koli na svetu. Za dodatne informacije obiščite spletno stran.

Preko mobilnog uređaja s bilo kojeg mjesta možete aktivirati ispis na vašem pisaču kompatibilnom s uslugom Epson Connect. Saznajte više o tome na našem web-mjestu.

Користејќи го мобилниот уред, може да печатите од која било локација во светот преку вашиот печатач компатибилен со Epson Connect. За повеќе информации, посетете ја веб-локацијата.

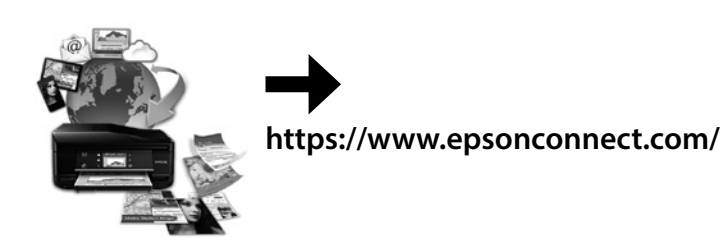

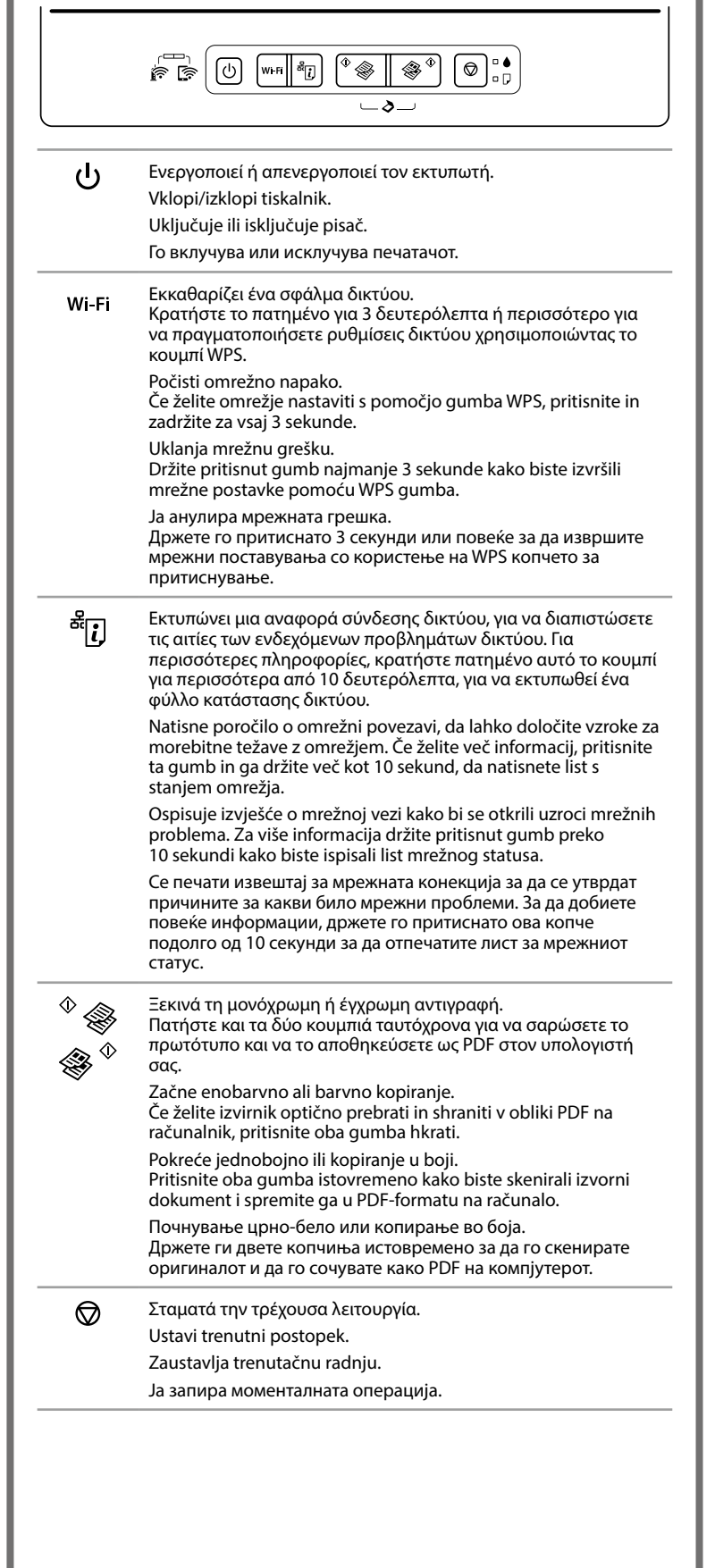

 $\mathscr{D}$  Μην τοποθετείτε το χαρτί πάνω από την ένδειξη  $\bm{x}$  που βρίσκεται  $\begin{pmatrix} 1 & 1 \end{pmatrix}$ μέσα από τον πλαϊνό οδηγό. Ne vstavljajte papirja nad oznako **▼** na notranji strani vodila robov. Običan papir ne umećite iznad oznake  $\Sigma$  unutar rubne vodilice. Не ставајте хартија над знакот  $\Sigma$  во граничникот.

Αφαιρέστε όλο το χαρτί από το εσωτερικό, καθώς και τυχόν σκισμένα κομμάτια χαρτιού.

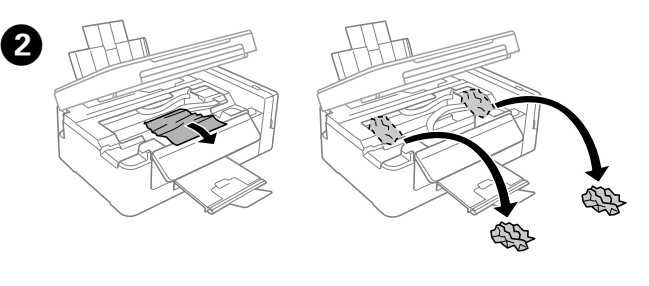

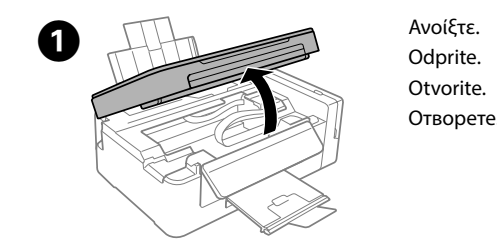

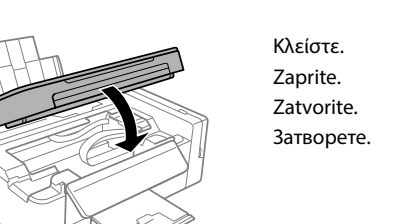

 $\sqrt{3}$ 

**Έλεγχος στάθμης μελανιού και νέο γέμισμα με μελάνι Preverjanje ravni črnila in dolivanje črnila Provjera razine i ponovno punjenje tinte**

#### **Проверка на нивоата на мастило и дополнување мастило**

Preverite ravni črnila v vseh posodah s črnilom. Če je raven črnila pod spodnjo oznako na posodah, nadaljujte s korakom @, da napolnite posode

Направете визуелна проверка на нивоата на мастило на сите резервоари за мастило. Ако нивото на мастило е под долната линија на резервоарите, одете на чекор $\bullet$  за да ги дополните резервоарите.

c Αν συνεχίσετε να χρησιμοποιείτε τον εκτυπωτή όταν η στάθμη του μελανιού πέσει κάτω από τη χαμηλή γραμμή, υπάρχει κίνδυνος βλάβης του εκτυπωτή. Μην αμελείτε να ελέγχετε οπτικά τη στάθμη του μελανιού. Če nadaljujete z uporabo tiskalnika, ko je raven črnila pod spodnjo oznako, ga lahko poškodujete. Preverite ravni črnila. Produljena uporaba pisača nakon što tinta dostigne razinu ispod donje crte mogla bi oštetiti pisač. Obavezno vizualno provjerite razine tinte. Ако продолжите да го користите печатачот кога мастилото е под долната, може да го оштетите. Направете визуелна проверка на нивоата на мастило.

poglavju 3 na sprednji strani. Slijedite korake @ do @ iz 3. dijela prve stranice kako biste napunili tintu do

Ελέγξτε οπτικά τη στάθμη μελανιού σε όλα τα δοχεία. Εάν η στάθμη του μελανιού είναι κάτω από τη χαμηλή γραμμή στα δοχεία, μεταβείτε στο βήμα  $\bullet$ για να γεμίσετε εκ νέου τα δοχεία.

Vizualno provjerite razine tinte svih spremnika. Ako je razina tinte ispod donje granice na spremniku, prijeđite na korak @ kako biste ponovno napunili spremnike.

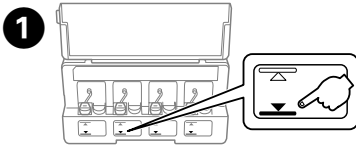

- Iz notranjosti odstranite kakršen koli papir, vključno s strganimi delci. Uklonite sav zaglavljeni papir iz pisača, uključujući sve poderane komade.
- Отстранете ја хартијата од внатре, вклучувајќи ги и искинатите парчиња.
- c Μην αγγίζετε το λευκό επίπεδο καλώδιο, το διαφανές μέρος και τα σωληνάκια μελανιού εντός του εκτυπωτή. Μπορεί να προκληθεί δυσλειτουργία.
- Ne dotikajte se belega ploščatega kabla, prozornega dela in cevk za črnilo v notranjosti tiskalnika. To lahko povzroči okvaro.
- Ne dirajte plosnati bijeli kabel, proziran dio ni cjevčice tinte unutar pisača. Time biste uzrokovali kvar.
- Не допирајте ги белиот плоснат кабел, проѕирниот дел и цевките за мастило што се наоѓаат во печатачот. Со тоа може да

- до задната касета за хартија, внимателно извлечете ја.
- D Τοποθετήστε σωστά το χαρτί και, στη συνέχεια, πατήστε το κουμπί <sup>®</sup> ◈ ή ◈ Pravilno vstavite papir in pritisnite gumb  $^{\circ}$   $\circ$  ali  $\circledast$   $^{\circ}$ . Pravilno umetnite papir i pritisnite gumb  $\sqrt[6]{\mathcal{A}}$ ili  $\mathcal{A}^{\sqrt[6]{\mathcal{A}}}$ Правилно ставете хартија, а потоа притиснете го копчето  $\sqrt[6]{\ }$  или  $\mathscr{F}^\circ$ .

gornje crte. Прочитајте ги чекорите од  $\bigcirc$  до  $\bigcirc$  во делот 3 на предната страница за да ги дополните резервоарите до горната линија.

Q Αν παραμείνει μελάνι στο μπουκαλάκι μελανιού αφού ξαναγεμίσετε το δοχείο μέχρι την πάνω γραμμή, τοποθετήστε καλά το πάνω μέρος ή το κάλυμμα του καπακιού και φυλάξτε το μπουκαλάκι μελανιού σε όρθια θέση, για να το χρησιμοποιήσετε κάποια άλλη στιγμή. Ο σχεδιασμός των μπουκαλιών μελανιού διαφέρει ανάλογα με την ημερομηνία παραγωγής και το σημείο αγοράς.

Če v plastenki s črnilom po ponovnem dolivanju do zgornje oznake posode ostane kaj črnila, dobro zatesnite zgornji del pokrovčka ali ovoj pokrovčka in plastenko v pokončnem položaju shranite za poznejšo uporabo. Oblika plastenk za črnilo je odvisna od datuma izdelave in kraja nakupa.

Ako u bočici ostane tinte nakon ponovnog punjenja spremnika s tintom do gornje crte, sigurno namjestite vršak ili poklopac kapice i pohranite bočicu s tintom u uspravnom položaju za buduću uporabu. Dizajn bočica za tintu ovisi o datumu proizvodnje i mjestu kupnje.

Ако остане мастило во шишето по дополнувањето на резервоарот за мастило до горната линија, ставете го горниот дел од капачето или поклопчето на капачето цврсто и чувајте го шишето исправено за подоцнежна употреба. Дизајнот на шишенцата со мастило се разликува во зависност од датумот на производство и местото на купување.

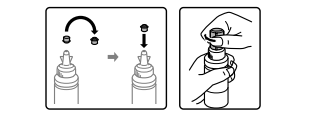

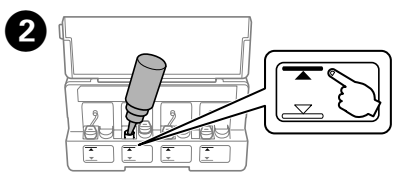

Ανατρέξτε στα βήματα <sup>3</sup> έως <sup>3</sup> στην ενότητα 3 της μπροστινής σελίδας για να ξαναγεμίσετε τα δοχεία μέχρι την πάνω γραμμή. Za ponovno polnjenje posod do zgornje oznake sledite korakom  $\bigcirc$  do  $\bigcirc$  v

**B**  $\boxed{\bigcirc}$  Εκτελείτε καθαρισμό κεφαλής μέχρι να εκτυπωθούν σωστά<br>όλες οι νοαμμές. Κοατήστε πατημένο το κουμπί ® νια όλες οι γραμμές. Κρατήστε πατημένο το κουμπί  $\circledcirc$  για 3 δευτερόλεπτα, έως ότου η φωτεινή ένδειξη λειτουργίας αρχίσει να αναβοσβήνει. Εκκινείται ο καθαρισμός κεφαλής εκτύπωσης.

- Εκτυπώστε ένα δείγμα ελέγχου ακροφυσίων για να ελέγξετε εάν τα ακροφύσια της κεφαλής εκτύπωσης είναι φραγμένα.
- Απενεργοποιήστε τον εκτυπωτή και, στη συνέχεια, ενεργοποιήστε τον ξανά κρατώντας πατημένο το  $\otimes$  και το  $\circlearrowright$ . Αν παρατηρήσετε ότι λείπουν τμήματα ή κόβονται γραμμές όπως απεικονίζεται
- στο (b), μεταβείτε στο βήμα B.
- Natisnite vzorec za preverjanje šob, da preverite, ali so šobe tiskalne glave zamašene.
- Izklopite tiskalnik, zadržite tipki ⊕ in **①** ter znova vklopite tiskalnik. Če opazite kakršne koli manjkajoče dele ali prekinjene črte, kot je prikazano na sliki (b), glejte korak <sup>0</sup>.
- Ispišite uzorak provjere mlaznice kako biste provjerili jesu li začepljene mlaznice ispisne glave.
- Isključite pisač i zatim ga uključite dok držite pritisnute  $\otimes$  i  $\circlearrowleft$ . Ako zapazite da nedostaju bilo koji segmenti ili prelomljene redove kako je<br>prikazano u dijelu (b), prijeđite na korak **❷**.
- Отпечатете шема за проверка на прскалките за да проверите дали прскалките на главата за печатење се затнати. Исклучете го печатачот, а потоа повторно вклучете го додека ги држите
- притиснати  $\otimes$  и  $\circledcirc$ . Ако забележите празни сегменти или испрекинати линии како што е прикажано во (b), одете на чекор <sup>6</sup>.

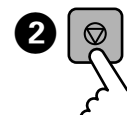

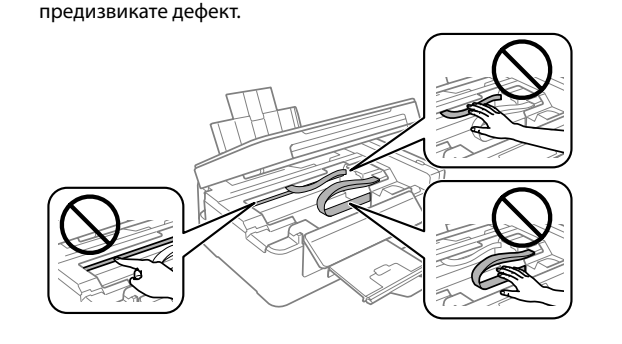

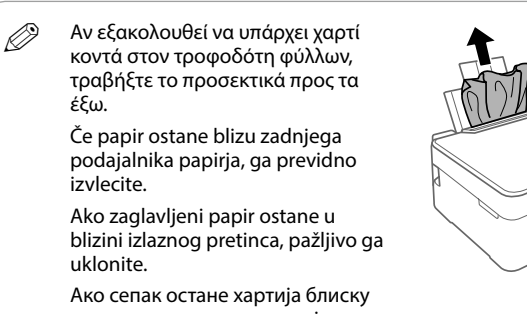

### **Εμπλοκή χαρτιού καθαρισμού / Odstranjevanje zagozdenega papirja / Uklanjanje zaglavljenog papira / Вадење на заглавената хартија**

### **Ενδείξεις σφαλμάτων / Indikatorji napak / Pokazivači pogreške / Индикатори за грешка**

Ne pokušavajte sami popravljati pisač, osim ako to nije posebno navedeno u dokumentaciji. Ако не е посебно објаснето во документацијата,<br>не обидувајте се сами да го поправате печатачот.

Q Αν διακοπεί η λειτουργία της συσκευής και ανάβουν ή αναβοσβήνουν οι λυχνίες, διαγνώστε και λύστε το πρόβλημα με βάση τον παρακάτω πίνακα. Για περισσότερες πληροφορίες, ανατρέξτε στον *Οδηγίες χρήστη*. Če izdelek preneha delovati in lučke svetijo ali utripajo, s pomočjo naslednje tabele poskusite ugotoviti in rešiti težavo. Več informacij najdete v *Navodilih za uporabo*. Ako pisač prestane raditi, no lampice i dalje svijetle ili bljeskaju, pomoću ove tablice otkrijte i riješite problem. Više pojedinosti potražite u dokumentu *Korisnički vodič*. Ако производот престане да работи, а ламбичките светат или трепкаат, користете ја следнава табела за да го дијагностицирате и решите проблемот. За подетални информации, видете во *Упатството за корисникот*. % – « ∶αναβοσβήνει / utripa / bljeskaju / трепка : αναμμένη / sveti / svijetle / свети Παρουσιάστηκε εμπλοκή χαρτιού στον πίσω τροφοδότη ^∎ំ") χαρτιού. Για να αφαιρέσετε το χαρτί και να συνεχίσετε την εκτύπωση, ανατρέξτε στην ενότητα "Ξεμπλοκάρισμα χαρτιού". V zadnjem podajalniku papirja se je zagozdil papir. Glejte poglavje »Odstranjevanje zagozdenega papirja«, da odstranite papir in nadaljujete s tiskanjem. Papir je zaglavljen u stražnjem ulagaču papira. Slijedite korake iz dijela "Uklanjanje zaglavljenog papira" kako biste uklonili papir i nastavite ispisivati. Хартијата е заглавена во задната касета за хартија. Видете го делот "Вадење на заглавената хартија" за да ја извадите хартијата и да продолжите со печатење. Είτε δεν έχει τοποθετηθεί χαρτί είτε έχουν τοποθετηθεί **`"**D πολλά φύλλα ταυτόχρονα. Τοποθετήστε σωστά το χαρτί στην πίσω τροφοδοσία χαρτιού και πατήστε  $^{\circ}$   $\circledast$  ή  $\circledast$ Papir ni vstavljen ali pa je izdelek podal več strani hkrati. Pravilno vstavite papir v zadnji podajalnik papirja in pritisnite  $^{\circ}$   $\circledast$  ali  $\circledast$   $^{\circ}$ . Nije umetnut papir ili je istovremeno umetnuto više papira. Umetnite papir u stražnju ladicu za papir i pritisnite  $\sqrt[\Phi]{\otimes}$ ili  $\otimes^{\circ}$ Нема ставено хартија или ставени се неколку листови истовремено. Внесете хартија во задната касета со хартија правилно и притиснете  $\sqrt[6]{\bullet}$ или  $\mathcal{F}^{\infty}$ . Ίσως να μην είχε ολοκληρωθεί η αρχική φόρτωση μελανιού.  $\frac{1}{\left(\frac{1}{2}\right)}$ Για να ολοκληρώσετε την αρχική φόρτωση μελανιού, ια τα επειτα<sub>ι</sub>ρώσετε της άρχιση φορτωση μεπατισό,<br>ακολουθήστε τα βήματα **Θ** έως **Φ** στην ενότητα 3 της μπροστινής σελίδας. Začetno polnjenje črnila morda še ni končano. Sledite korakom  $\bigcirc$  do  $\bigcirc$  v 3. poglavju na sprednji strani, da dokončate začetno polnjenje črnila. Možda nije završeno početno punjenje tinte. Slijedite korake **O** do **D** iz dijela 3 s prednje stranice kako biste izvršiti početno punjenje tinte. Почетното полнење со мастило може да не е завршено. Следете ги чекорите од  $\bullet$  до  $\bullet$  во делот 3 на предната страница за да го завршите почетното полнење со мастило.

### **Βοήθεια ποιότητας εκτύπωσης / Pomoč za kakovost tiskanja / Pomoć za kvalitetu ispisa / Помош за квалитетот на печатењето**

Βάλτε το στην αρχική συσκευασία ή σε παρόμοιο κουτί. Pospravite v originalno ali podobno škatlo. Stavite u originalnu ili sličnu kutiju. Да се стави во оригиналната или во слична кутија.

- Čiščenje tiskalne glave izvajajte toliko časa, dokler niso vse črte popolnoma natisnjene. Pritisnite gumb @ in ga držite 3 sekunde, da začne lučka za napajanje utripati. Začne se čiščenje glave.
- Pokrenite čišćenje ispisne glave dok se potpuno ne ispišu svi redovi. Zadržite  $\odot$  3 sekunde dok lampica napajanja ne počne treptati. Pokreće se čišćenje glave pisača.
- Извршете чистење на главата за печатење додека целосно не се отпечатат сите линиии. Држете го притиснато копчето  $\circledcirc$  три секунди додека копчето за вклучување не почне да трепка. Почнува чистењето на главата за печатење.
- Q Ο καθαρισμός χρησιμοποιεί λίγο μελάνι από όλα τα δοχεία, γι' αυτό εκτελείτε καθαρισμό μόνο όταν η ποιότητα εκτύπωσης μειώνεται. Pri čiščenju je porabljenega nekaj črnila iz vseh posod, zato čiščenje izvajajte le, če se kakovost izpisov zniža.
	- Čišćenje koristi nešto tinte iz svih spremnika, stoga pokrenite čišćenje samo u slučaju slabljenja kvalitete ispisa.
	- За чистењето се користи мастило од сите резервоари, така што чистење треба да се извршува ако се намали квалитетот ма печатење.

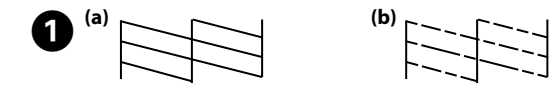

- Q Αν παρατηρήσετε ότι λείπουν τμήματα ή κόβονται οι γραμμές στις εκτυπώσεις σας, δοκιμάστε τις παρακάτω λύσεις. Če na izpisih opazite manjkajoče dele ali prekinjene črte, poskusite z naslednjimi rešitvami. Ako uočite da na ispisanoj stranici nedostaju dijelovi ili su redovi
	- isprekidani, isprobajte sljedeće korake. Ако видите празни сегменти или испрекинати линии во
	- отпечатените документи, обидете се со следниве решенија.

Χρησιμοποιείτε αποκλειστικά και μόνο το καλώδιο τροφοδοσίας που παρέχεται με τον εκτυπωτή. Η χρήση άλλου καλωδίου μπορεί να προκαλέσει πυρκαγιά ή ηλεκτροπληξία. Μην χρησιμοποιήσετε το καλώδιο με κάποιον άλλο εξοπλισμό. Uporabljajte samo napajalni kabel, ki je bil priložen

tiskalniku. Če uporabite drug kabel, lahko pride do požara ali električnega udara. Ne uporabljajte kabla za napajanje drugih izdelkov.

Upotrijebite samo kabel za napajanje isporučen uz pisač. Uporaba drugog kabela može uzrokovati požar ili strujni udar. Nemojte upotrebljavati isporučeni kabel s drugom opremom.

Користете го само кабелот за напојување што го добивате во пакет со печатачот. Користењето друг кабел може да предизвика пожар или удар. Немојте да го користите кабелот со друга опрема.

> Βεβαιωθείτε ότι το καλώδιο ρεύματος πληροί όλα τα σχετικά πρότυπα ασφαλείας της χώρας σας.

Preverite, ali je napajalni kabel skladen z vsemi ustreznimi lokalnimi varnostnimi standardi.

Svakako provjerite ispunjava li vaš AC kabel za napajanje službene lokalne sigurnosne standarde. Проверете дали кабелот за наизменична струја ги

исполнува соодветните локални стандарди за безбедност.

Μην επιχειρήσετε να επισκευάσετε τον εκτυπωτή μόνοι σας, με

μόνη εξαίρεση την περίπτωση που δίνονται σαφείς εξηγήσεις στην τεκμηρίωση.

Ne poskušajte sami servisirati tiskalnika, razen če je poseg natančno opisan v dokumentaciji.

**Οδηγίες ασφαλείας / Varnostna navodila / Sigurnosne upute /** 

### **Безбедносни упатства**

μπορείτε να αποσυνδέσετε εύκολα το καλώδιο τροφοδοσίας. Tiskalnik postavite v bližino stenske vtičnice, kjer boste

napajalni kabel lahko enostavno izključili. Pisač stavite u blizinu zidne utičnice iz koje lako možete izvući

kabel za napajanje.

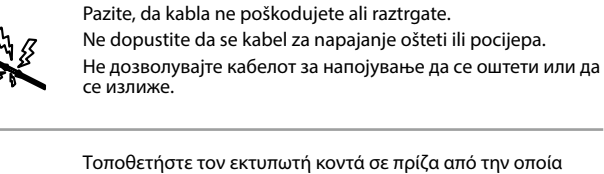

Поставете го печатачот блиску до ѕиден штекер, за да може лесно да се откачува кабелот за струја.

Μη αφήνετε το καλώδιο τροφοδοσίας να καταστραφεί ή να φθαρεί.

Μην τοποθετείτε και μην αποθηκεύετε τη συσκευή σε

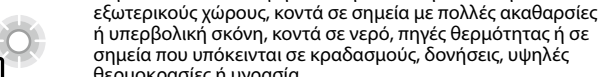

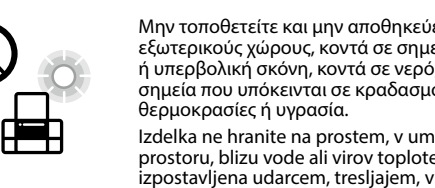

Izdelka ne hranite na prostem, v umazanem ali prašnem prostoru, blizu vode ali virov toplote, ali na mestih, ki so izpostavljena udarcem, tresljajem, visokim temperaturam in vlažnosti.

Pisač ne stavljajte ni čuvajte na otvorenom, u blizini izvora prljavštine, prašine, vode ili topline, ili na mjestima koja su izložena udarcima, vibracijama, visokoj temperaturi ili vlazi.

Не поставувајте го и не складирајте го производот надвор, близу до прекумерна нечистотија или прав, извори на топлина или на места што се подложни на електрични удари, вибрации, висока температура или влажност.

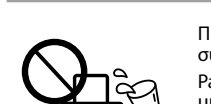

I

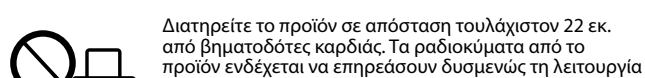

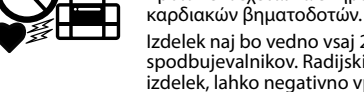

Izdelek naj bo vedno vsaj 22 cm proč od srčnih spodbujevalnikov. Radijski valovi, ki jih oddaja ta izdelek, lahko negativno vplivajo na delovanje srčnih spodbujevalnikov.

Ovaj proizvod držite najmanje 22 cm od srčanih stimulatora. Radiovalovi ovog proizvoda mogu štetno utjecati na rad srčanih stimulatora.

Чувајте го овој производ на растојание од најмалку 22 cm од електростимулаторите за срце (пејсмејкери). Радиобрановите од овој производ може да имаат негативно влијание врз работењето на електростимулаторите за срце (пејсмејкери).

Προσέξτε να μην χύσετε υγρό στη συσκευή. Μην χειρίζεστε τη συσκευή με βρεγμένα χέρια. Pazite, da po izdelku ne razlijete tekočine, in izdelka ne

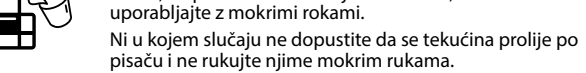

Внимавајте да не истурите течност на производот и не ракувајте со производот со влажни раце.

**SHEEP** 

Maschinenlärminformations-Verordnung 3. GPSGV: Der höchste Schalldruckpegel beträgt 70 dB(A) oder weniger gemäss EN ISO 7779.

Das Gerät ist nicht für die Benutzung im unmittelbaren Gesichtsfeld am Bildschirmarbeitsplatz vorgesehen.<br>Um störende Reflexionen am Bildschirmarbeitsplatz zu vermeiden, darf dieses Produkt nicht im<br>unmittelbaren Gesichtsf

AEEE Yönetmeliğine Uygundur.

Ürünün Sanayi ve Ticaret Bakanlığınca tespit ve ilan edilen kullanma ömrü 5 yıldır.

Tüketicilerin şikayet ve itirazları konusundaki başvuruları tüketici mahkemelerine ve tüketici hakem

heyetlerine yapılabilir.<br>Üretici: SEIKO EPSON CORPORATION<br>Adres: 3-5, Owa 3-chome, Suwa-shi, Nagano-ken 392-8502 Japan<br>Tel: 81-266-52-3131<br>Web: http://www.epson.com/

Обладнання відповідає вимогам Технічного регламенту обмеження використання деяких небезпечних речовин в електричному та електронному обладнанні.

Для пользователей из России срок службы: 3 года.

Windows® is a registered trademark of the Microsoft Corporation.

Mac is a trademark of Apple Inc., registered in the U.S. and other countries.

Android™ is a trademark of Google Inc.

The contents of this manual and the specifications of this product are subject to change without notice.

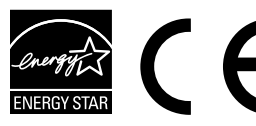

## **Questions?**

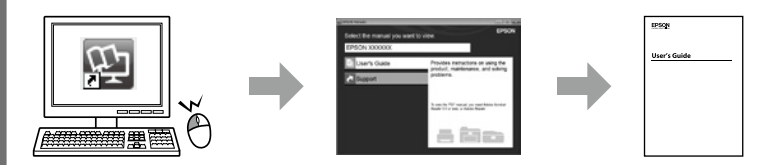

Μπορείτε να ανοίξετε τις *Οδηγίες χρήστη* (PDF) από το εικονίδιο συντόμευσης ή να κατεβάσετε τις πιο πρόσφατες εκδόσεις από την παρακάτω τοποθεσία web. *Navodila za uporabo* (PDF) lahko odprete prek ikone za bližnjico ali prenesete najnovejše različice s tega spletnega mesta.

Otvorite dokument *Korisnički vodič* (PDF) preko ikone prečaca ili preuzmite najnovije verzije sa sljedećeg mrežnog mjesta.

Може да го отворите *Упатството за корисникот* (PDF) преку иконата за брз пристап или да ги преземете најновите верзии од следнава веблокација.

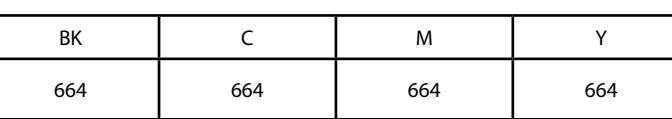

**Μπουκαλάκια μελανιού / Plastenke** 

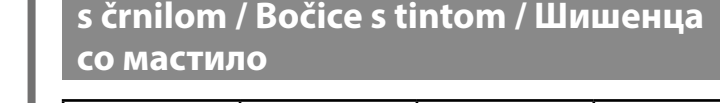

c Αν δεν χρησιμοποιείτε το προτεινόμενο γνήσιο μελάνι Epson, υπάρχει κίνδυνος βλάβης, την οποία δεν καλύπτουν οι εγγυήσεις της Epson.

Uporaba drugih originalnih Epsonovih črnil lahko povzroči poškodbe, ki jih jamstvo družbe Epson ne krije.

Uporaba originalne Epson tinte koja nije ovdje navedena može izazvati štetu koju ne pokrivaju jamstva tvrtke Epson.

Ако се користи оригинално мастило Epson што е поинакво од наведеното, може да дојде до оштетувања што не ги покрива гаранцијата на Epson.

c Αφού το μετακινήσετε, αφαιρέστε την ταινία που ασφαλίζει την κεφαλή εκτύπωσης. Αν παρατηρήσετε μειωμένη ποιότητα εκτύπωσης, κάντε έναν κύκλο καθαρισμού ή ευθυγραμμίστε την κεφαλή εκτύπωσης.

Ko izdelek premaknete, odstranite trak, s katerim je pritrjena tiskalna glava. Če se je kakovost tiskanja poslabšala, zaženite čiščenje ali poravnavo tiskalne glave.

Nakon premještanja, uklonite traku koja učvršćuje ispisnu glavu. Ako primijetite slabiju kvalitetu ispisa, pokrenite čišćenje pisača ili poravnajte ispisnu glavu.

Откако ќе го поместите, извадете ја лентата со која е прицврстена главата за печатење. Ако забележите намалување на квалитетот на печатење, извршете циклус на чистење или порамнете ја главата за печатење.

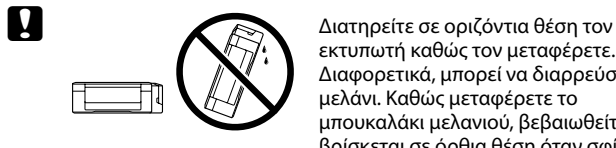

εκτυπωτή καθώς τον μεταφέρετε. Διαφορετικά, μπορεί να διαρρεύσει το μελάνι. Καθώς μεταφέρετε το μπουκαλάκι μελανιού, βεβαιωθείτε ότι βρίσκεται σε όρθια θέση όταν σφίγγετε το καπάκι, και λάβετε μέτρα για να εμποδίσετε τη διαρροή μελανιού.

Med prevozom mora tiskalnik ostati v vodoravnem položaju. Sicer črnilo lahko izteka. Ko prevažate plastenke s črnilom, naj bodo med zapiranjem pokrovčka v pokončnem položaju, izvedite pa tudi druge varnostne ukrepe, da črnilo ne bo iztekalo.

Pisač držite u vodoravnom položaju tijekom transporta. Inače može doći do curenja tinte. Kada prenosite bočicu s tintom, pobrinite se da je uspravna kad stavljate čep i učinite sve kako biste spriječili curenje tinte.

Држете го печатачот хоризонтално за време на транспортот. Инаку може да истече мастило. Кога го превезувате шишенцето со мастило, секогаш држете го во исправена положба кога го прицврстувате капачето и преземете мерки за да спречите протекување на мастилото.

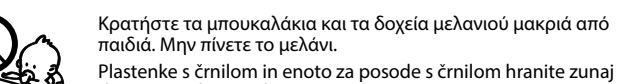

dosega otrok in črnila ne pijte. Bočice s tintom i spremnik za tintu držite izvan dohvata djece i nemojte piti tintu.

Чувајте ги шишињата со мастило и резервоарот за мастило надвор од дофат на деца и немојте да го пиете мастилото.

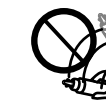

Μην γέρνετε και μην κουνάτε τα μπουκαλάκια μελανιού μετά το ξεσφράγισμα, καθώς μπορεί να υπάρξει διαρροή. Ko s plastenke odstranite tesnilo, je ne nagibajte ali pretresajte, saj lahko začne puščati.

Ne naginjite niti tresite bočicu s tintom nakon uklanjanja njezina čepa jer bi moglo doći do curenja.

Немојте да го навалувате или тресете шишето со мастило откако ќе го отстраните печатот, бидејќи тоа може да предизвика протекување.

Φροντίστε να είναι όρθια τα μπουκαλάκια μελανιού. Αποφύγετε τους κραδασμούς και τις αλλαγές στη θερμοκρασία. Plastenke s črnilom obvezno hranite v pokončnem položaju in jih ne izpostavljajte udarcem ali temperaturnim spremembam. Obavezno držite bočice s tintom u uspravnom položaju i čuvajte

ih od udaraca ili promjena temperature.

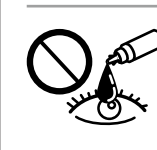

Секогаш чувајте ги шишињата со мастило во исправена положба и немојте да ги подложувате на удари или температурни промени.

> Αν το μελάνι έρθει σε επαφή με το δέρμα σας, πλύντε σχολαστικά την περιοχή με σαπούνι και νερό. Αν το μελάνι μπει στα μάτια σας, ξεπλύντε τα αμέσως με νερό. Αν οι ενοχλήσεις ή τα προβλήματα όρασης συνεχίζονται μετά το σχολαστικό ξέπλυμα, επικοινωνήστε αμέσως με κάποιο γιατρό. Αν εισέλθει μελάνι στο στόμα σας, επισκεφτείτε αμέσως ένα γιατρό.

Če pride črnilo v stik s kožo, območje temeljito sperite z milom in vodo. Če pride črnilo v stik z očmi, jih takoj sperite z vodo. Če po temeljitem spiranju še vedno čutite neugodje ali imate težave z vidom, takoj obiščite zdravnika. Če črnilo pride v stik z usti, takoj obiščite zdravnika.

Ako tinta dođe u dodir s vašom kožom, temeljito operite zahvaćeno mjesto sapunom i vodom. Ako tinta uđe u vaše oči, odmah ih isperite vodom. Ako se nelagoda ili problemi s vidom nastave nakon temeljitog ispiranja, odmah se obratite liječniku. Ako tinta dospije u usta, odmah se obratite liječniku.

Доколку ви капне мастило на кожата, измијте ја со сапун и вода. Доколку ви влезе мастило во очите, веднаш исплакнете ги со вода. Доколку чувството на неугодност или проблемите со видот продолжат и по плакнењето, веднаш јавете се кај лекар. Ако ви влезе мастило во устата, веднаш одете на лекар.

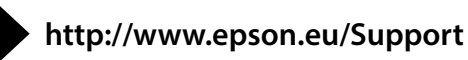

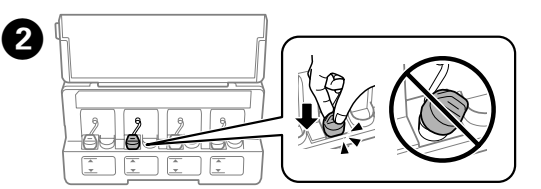

Κλείστε καλά. Dobro zaprite. Dobro zatvorite. Добро затворете го.

c Μην τοποθετείτε μπουκαλάκια μελανιού. Ne vstavljajte plastenk s črnilom. Ne stavljajte bočice s tintom. Не ставајте шишиња со мастило.

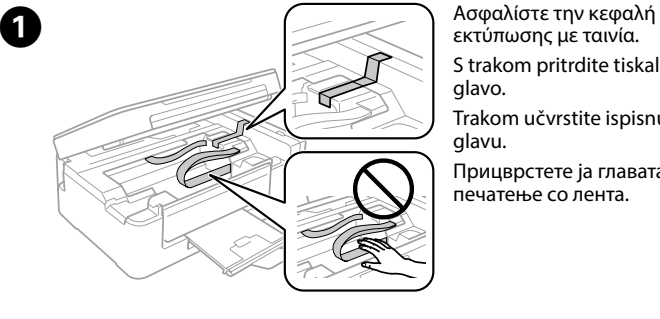

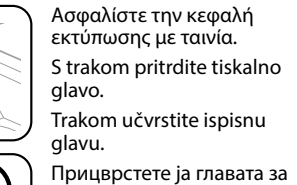

печатење со лента.

Για χρήστες από την Αυστραλία/Νέα Ζηλανδία, παρακαλούμε επισκεφθείτε την παρακάτω τοποθεσία web.

Uporabnikom iz Avstralije/Nove Zelandije je na voljo sledeče spletno mesto. Korisnici u Australiji/Novom Zelandu: posjetite sljedeću internetsku stranicu.

За корисници во Австралија/Нов Зеланд, посетете ја следнава веб-локација.

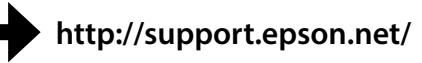